### **Payment for Registration**

Bangkok University offers different methods of payment for tuition and fees as follows:

- **1. Counter Payment** (cash only) at any branch of **♦** Bangkok Bank,
  - Siam Commercial Bank, TMB Thai Military Bank, and United Overseas Bank (Thai). Please bring confirmation slip (BU.F.018) part 1 and part 2 to the bank when making the payment. The students are not obliged to pay any fee (The University will be responsible for the bank's fees).

### 2. ATM Banking Payment

- 2.1 Sangkok Bank (Service is available from 6 a.m. to 11 p.m.)
  - Select "Payment" Educational Institution "Bangkok University".
  - Enter Customer no. xxxxxxxxx (10-digit student ID no.) and Reference no. xxxxxxxxx (9-digit reference no.).
- 2.2 **Kasikorn Bank** (Service is available from 6 a.m. to 9 p.m.)
  - Select "Payment".
  - Enter Bangkok University code "80007".
  - Enter customer no./ account no. of 19 digits (10 digits from student ID no. and 9 digits from reference no.).
- **2.3** Siam Commercial Bank (Service is available from 6 a.m. to 11 p.m.).
  - Select "Products & Services Payment".
  - Enter Bangkok University account no. "0353014766".
  - Enter Customer no. xxxxxxxxx (10-digit student ID no.) and Reference no. xxxxxxxxx (9-digit reference no.).
- **3. Telephone Banking Payment** (Facsimile is recommended in order to print out the proof of payment)
  - 3.1 ♦ Bangkok Bank (Service is available from 6 a.m. to 11 p.m.)
    - Bangkok Bank's ATM card is needed.
    - Dial 1333 or 0-2645-5555.
    - Select "Fund Transfer Payment" Tuition payment.
    - Enter Bangkok University's Tax. ID no. "4107036467" and then press #.

- Enter 10-digit student ID no. and then press #.
- Enter 9-digit reference no. and then press #.
- 3.2 **Kasikorn Bank** (Service is available from 6 a.m. to 9 p.m.)
  - Kasikorn Bank's ATM card is needed.
  - Dial 0-2888-8888 and select "Payment Service".
  - Enter Bangkok University code "80007".
  - Enter customer no./account no. of 19 digits (10 digits from student ID no. and 9 digits from reference no.).
- 3.3 Siam Commercial Bank (Service is available from 6 a.m. to 11 p.m.)
  - Siam Commercial Bank's ATM card is needed.
  - Dial 0-2777-7777 and select "Payment".
  - Enter Bangkok University account no. "0353014766"
  - Enter Customer no. xxxxxxxxx (10-digit student ID no.)
    Reference no. xxxxxxxx (9-digit reference no.)
- **4. Internet Banking Payment** (Printer is recommended in order to print out the proof of payment)

Students must have a bank account and apply for the internet banking service (Bualuang i-banking, K-Cyber Banking, SCB Easy Net, or UOB Cyber Banking) with the bank in advance.

- **4.1 ♦ Bangkok Bank** (Service is available from 6 a.m. to 11 p.m.)
  - Go to www.bangkokbank.com/ibanking.
  - Select "Bill Payment" and enter Bangkok University code "BU".
  - Enter 10-digit student ID no. in the Customer No. (Reference no. 1).
  - Enter 9-digit reference no. in the Reference No. (Reference no. 2).
- 4.2 Wasikorn Bank (Service is available from 6 a.m. to 10 p.m.)
  - Go to www.kasikornbank.com.
  - Enter Bangkok University code "80007".
  - Enter customer no./account no. of 19 digits (10 digits from student ID no. and 9 digits from reference no.).
- **4.3** Siam Commercial Bank (Service is available from 6 a.m. to 11 p.m.)
  - Go to www.SCBEASY.com.
  - Enter Bangkok University account no. "0353014766".
  - Enter Customer no. xxxxxxxxx (10-digit student ID no.) and

Reference no. xxxxxxxx (9-digit reference no.).

- 4.4 ## United Overseas Bank (Thai) (Service is available from 6 a.m. to 8 p.m.)
  - Go to www.UOB.co.th.
  - Enter 10-digit student ID no.
  - Enter 9-digit reference no.

### 5. Mobile Banking Payment

5.1 **Kasikorn Bank** (Service is available from 6 a.m. to 9 p.m.)

Students must have the saving or current accounts with Kasikorn bank and make the payment via DTAC or GSM mobile phone operator systems (ATM sim card).

- Enter Bangkok University code "80007".
- Enter customer no./account no. of 19 digits (10 digits from student ID no. and 9 digits from ref. no.).

# 6. Credit Card Payment

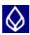

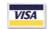

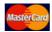

The Financial Affairs Office welcomes registration payment made by Bangkok Bank's credit card or any Visa or Master credit cards. The service is available at the Financial Department, 1st Floor, Building no. 9, City Campus, from Tuesday to Saturday during office hours.

Please note that additional fees will be charged for the payment made by credit card. For further information, please contact the Financial Department, City Campus.

## 7. Citibank Credit Card (PayLite) Payment Citibank

The Financial Affairs office offers an additional channel for tuition and fees payment by installments for the students. The payment can now be made monthly in installments through PayLite system of Citibank Credit Card (a selection of 4, 6, or 10 months installments) with the interest rate of 0.89% per month. The service is available at the Financial Department, 1st Floor of Building no. 9, City Campus, from Tuesday to Saturday during office hours.

#### Notes:

Parents are able to transfer the payment from their existing bank accounts to the student's current ATM-card accounts (with Bangkok

- Bank, Siam Commercial Bank, or Kasikorn Bank) to avoid carrying large amount of cash.
- The registration payment must be made by the student's own ATM card, not others.
- The registration payment to the University must be made in full amount, no installments.
- Payment must be made within the date specified in the registration slip (BU.F.018), otherwise the registration for the semester will be invalid and the student subject to an academic leave. In that case, he/she must report to the Records Office (or Graduate School for graduate students) by the date specified in the registration handbook. Failure to do so will result in termination of student status unless he/she brings the expired registration slip to the Records Office (or Graduate School for graduate students) during Adding/Dropping period to redo the registration.
- The registration slip will be considered a receipt only when sealed with the bank stamp and bank officer's signature, or imprinted with digital numbers of the bank, or sealed with Bangkok University stamp together with the Financial Department officer's signature.
- Payment is not refundable.
- Once the payment of tuitions and fees has been made, the University reserves the right not to refund such payment in any circumstance.
- The University held no responsibility for any problems or damages to the registration due to the student's failure to complete the payment process.